# Development of Graphical Interface Software for Solar Flare Monitoring System

Mohamad Zulfahmi Bin Mohamad Izham<sup>a</sup>, Mardina Binti Abdullah<sup>a,b\*</sup>, Siti Aminah Binti Bahari<sup>b\*</sup>, Gan Kok Beng<sup>a</sup> & Sabirin Bin Abdullah<sup>b</sup>

*a Department of Electrical, Electronic and Systems Engineering, Faculty of Engineering & Built Environment, Universiti Kebangsaan Malaysia, Malaysia*

*b Space Science Centre, Institute of Climate Change, Universiti Kebangsaan Malaysia, Malaysia*

*\*Corresponding author: mardina@ukm.edu.my; sitiaminahbahari@ukm.edu.my*

*Received 3 February 2022, Received in revised form 14 July 2022 Accepted 16 August 2022, Available online 30 January 2023*

### ABSTRACT

*Solar activity such as solar flares causes increased X-ray and ultraviolet ray flux. This event will cause sudden ionospheric disturbances (SID) and disrupts the communication systems as well as the space-based equipment on Earth. Public awareness especially to school students on the effects of solar activities towards humans on Earth is very important as the dependency of human daily life on space technology is increasing. The awareness has been conducted by the Space Science Center, Institute of Climate Change, UKM using UKM-SID™ system. Based on the program, it was found that school student experienced constraints in the process of analyzing data due to the absence of computers in schools. Therefore, UKM-SID™ system, with portable kit equipped with an interactive software to produce an easy-to-understand figure, was proposed. An algorithm was also developed to transfer the observed data onto the server in near real time. The developed Graphical Interface software showed a visualized sunrise and sunset patterns which is in agreement with the previous study. A solar flare was detected on 1 December 2020. The observed data is also successfully uploaded onto the server in near real time. Result shows that this new UKM-SID™ system is able to capture the solar flare occurrence. This new system is also at an optimal and sophisticated level compared to the technology that has been used. Hence, the researchers believe the UKM-SID™ is able to help educators, students and the general public in the learning of space science more effectively.*

*Keywords: Solar flare; UKM-SID™; GUI; Python; Very Low Frequency (VLF)*

## **INTRODUCTION**

Solar flare is a large explosion that occurs in the sunspot region when the magnetic energy that has been built up is suddenly released. This event involves the release of charged particles such as protons and electrons into the solar atmosphere (Seaton & Darnel 2017). The rays produced by solar flare are in the form of X-ray or Extreme Ultraviolet (EUV) ray. Both can propagate at the speed of light and take approximately eight minutes to reach and affect the Earth's ionospheric layer dramatically (Papaioannou et al. 2016).

The Earth's ionosphere layer contains free electrons that affect the propagation of radio waves. During the occurrence of solar flares, large amounts of EUV and X-rays penetrate the D-layer and increase the rate of ionization. The

changes in the ionosphere is known as sudden ionospheric disturbances (SID) (Nina et al. 2017). SID can be detected by monitoring interference at the amplitude of a very low frequency (VLF) signal using a VLF receiver (Šulić et al. 2016). A VLF receiver is a radio frequency in the range of 3–30 kHz (Saccuan et al. 2018).

One of the equipment that has been used to detect the occurrence of SID is Atmospheric Weather Electromagnetic System for Observation, Modeling and Education (AWESOME). While AWESOME is a more sensitive monitor, a researcher from Stanford University has developed a smaller version of AWESOME known as SuperSID, which can be used for learning and research purposes (Abdullah et al. 2013). The differences between AWESOME and SuperSID system are shown in Table 1.

TABLE 1. The difference between AWESOME and SuperSID

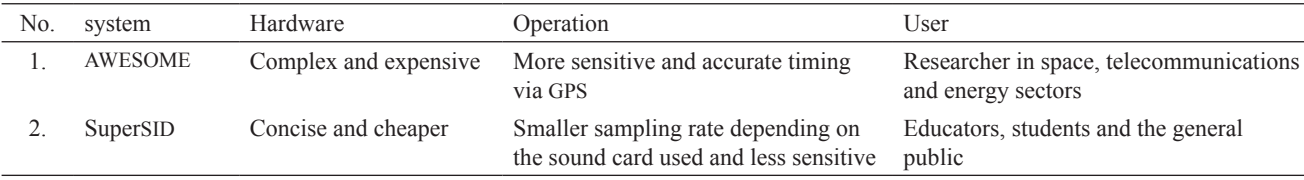

Since the occurrence of SID can disrupt radio communication and navigations, it is important to create awareness to the public on the effects of solar activities towards humans on the Earth (Nagem et al. 2018). In line with the Malaysian government vision to create space weather awareness among the public, UKM's researcher has started to develop their own portable SID detection known as UKM-SID™ since 2011 (Abdullah et al. 2014). This system was developed based on the Super SID schematic owned by the Stanford University (Abdullah et al. 2018).

The first system that has been developed in 2011 consists of loop antenna, preamplifier and a computer (Wong et al. 2012). Table 2 shows the past literature which focused on the development of SID system from year 2015 to 2019. The

existing system requires a desktop PC to run the SuperSID software. This is the limiting factor for educators to attract young students towards Science, Technology, Engineering and Mathematics (STEM) education in Malaysia due to energy consumption, cost and also the size of the computer (Soon et al. 2015).

The system then has been upgraded into a portable and low cost system where the Raspberry Pi has been used to replace the computer as a main processor for this SID system. This new system consists of loop antenna, preamplifier, an analogue-to-digital converter with Raspberry Pi. The acquisition software in Raspberry Pi is compiled using Python and run on a Linux environment (Deveza et al. 2018).

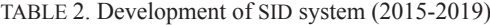

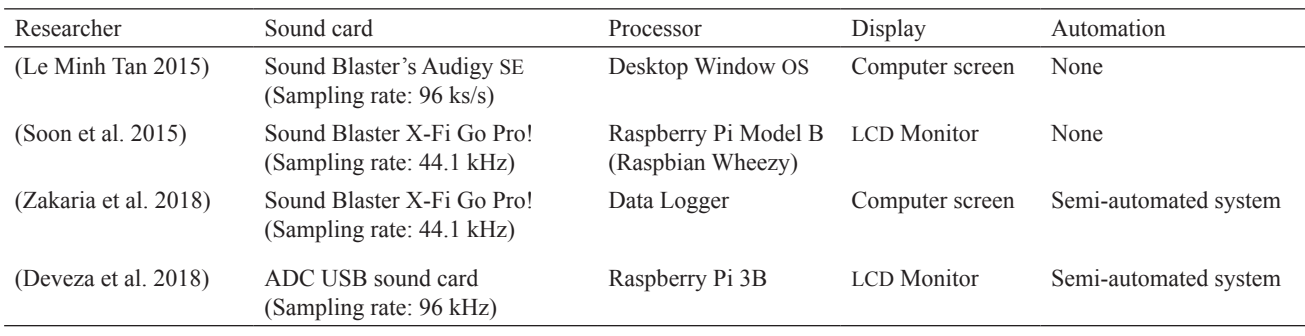

Up to the author knowledge, there is still no researcher who has managed to produce a fully-automated system and fits the mobile concept. The observed data from the SID system still needs to be transferred to another computer to enable students or teachers to perform data analysis.

Based on the feedback from the program that was organized by UKM in 2020, it was found that school students and teachers experienced constraints in the process of analyzing data due to the limited or absence of computer in schools (Abdullah et al. 2016). Therefore, an interactive system needs to be implemented in UKM-SID™ to facilitate users in gaining experience directly towards SuperSID system which also helps to improve their knowledge in space science learning (Abdullah et al. 2018).

This paper describes the development of an interactive software that has been implemented in the Raspberry Pi, which is part of the UKM-SID™ system. This software was then validated in detecting the sunrise and sunset patterns of the signals observed, solar flares as well as comparison with the data from Geostationary Operational Environmental Satellites (GOES). Additionally, a new algorithm has been developed in transferring the observed data onto the server near real time.

#### **METHODOLOGY**

The development of this graphical interface software can be divided into four parts where the first part is focusing on the operating system of UKM-SID™. This is followed by the SuperSID software, the development of Graphic User Interface (GUI) and algorithm for the observed data to be uploaded in near real time onto the server.

### UKM-SID™ OPERATING SYSTEM

The VLF monitoring system consists of a loop antenna, preamplifier, Analogue-to-Digital Converter (ADC) and Raspberry Pi as shown in Figure 1. The operating system of UKM-SID™ starts from a distant VLF signal received by the loop antenna. Next, the low induced output voltage is then amplified by the preamplifier. The conversion of ADC signal is performed by a sound card that picks up the amplified analogue signal at a rate of 96 kHz. Preamplifier and Raspberry Pi require 9V and 12V DC power supply to operate respectively.

 $UKM-SID<sup>TM</sup> system can detect signals with a maximum$ frequency of up to 48 KHz which is half of the sampling rate. When the SuperSID software is activated, the VLF spectrum of frequency against the power spectrum density (dB/Hz) is displayed on the screen. The received VLF signal is sampled at five-second intervals and the raw data is stored in comma-separated values (.CSV) format.

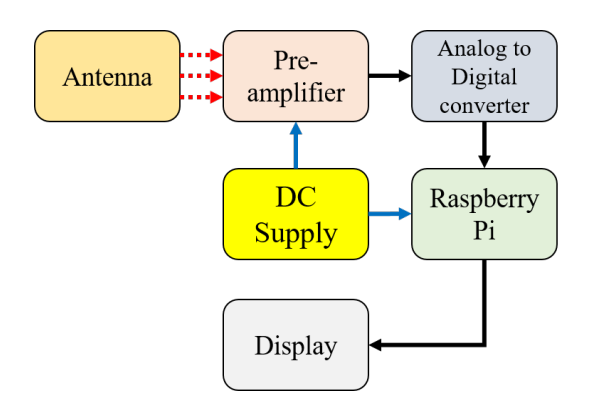

knowledge in space science in space science learning in space science learning in space science in the space s

This paper describes the development of the development of the development of the development of the development of the development of the development of the development of the development of the development of the develop

FIGURE 1. Block diagram of VLF monitoring system FIGURE 1. Block diagram of VLF  $\frac{1}{2}$  observation process. The current latitude current latitude current latitude current latitude current latitude current latitude current latitude current latitude current latitude current latitude current latitude FIGURE 1. DIUCK diagram of VEF momenting system  $T<sub>T</sub>$  Dlock diagram of  $\overline{M}$  E monitoring gystem include a procedure the specification of the specifications of specifications of  $\mathcal{L}$ 

# SUPERSID SOFTWARE

SuperSID software used in UKM-SID<sup>TM</sup> is an open source supersity software used in OKM-SID<sup>111</sup> is an open source and downloadable from the GitHub website (Gibert 2015). However, add-on modules such as *Matplotlib*, wxPython, Numm and *algogudia* need to be installed on the Besspherm. *Numpy* and *alsaaudio* need to be installed on the Raspberry Finally and assumed from the source of the reaspectly  $Pi$ . SuperSID software is a combination of four programs which are configuration, SidTimer, sampler and logger. Universiti Kebangsaan Malaysia, Bangi,  $\text{SID}$  software used in UKM-SID<sup>1</sup><sup>m</sup> is an open source owinoadable from the Offritab website (Offert 2015)<br>Ever add-on modules such as *Matulotlib* wyPythot  $k = \frac{1}{\sqrt{N}}$ . Next, the selected v

Configuration is an important setting and needs to be implemented to change SID parameter. Figure 2 is an example of a predefined configuration file for the data example or a predefined configuration file for the data<br>observation process. The current latitude and longitude observation process. The current ratitude and longitude<br>setting needs to be updated based on the location of the UKM-SID<sup>TM</sup>. In this study, the system is located at Universiti Kebangsaan Malaysia, Bangi, Selangor with geographical coordinate of  $2.93^{\circ}$ N,  $101.7^{\circ}$ S.

The audio sampling rate should be included according  $\frac{1}{\sqrt{2}}$ to the specifications of the sound card. The UKM-SID<sup>TM</sup>  $\text{c}$  of the next. Sampler  $\text{c}$  of  $\text{c}$  the next. system uses a sound card with a sampling rate of 96 kHz. System uses a sound card with a sampling rate of  $\frac{30 \text{ KHz}}{20 \text{ KHz}}$ . rated frequency needs to be updated after verifying the strongest and stable frequency signal received by the loop antenna. Finally, the sound card named "audioinjectorpi" can be found on the Raspberry Pi system using [cat/proc/  $a$ sound/cards] command in the LXTerminal.

SidTimer is equipped with auto-correction timer to signment is equipped with allo-correction timer to<br>ensure that data acquisition is done on the interval and as ensure that data acquisition is done on the interval and as accurately as possible. The auto-correction compensates for the micro-seconds lost from one tick to the next. Sampler handles audio data capture, calculating Power Spectrum Density (PSD) and extracting signals at the monitored frequencies. The displayed VLF spectrum in power versus frequency graph is controlled by configuration, SidTimer and sampler programs as shown in Figure 3.

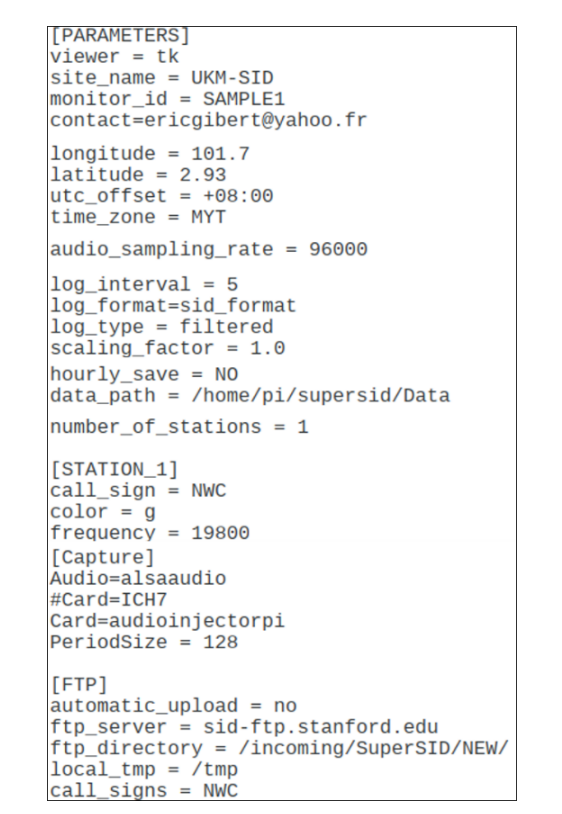

FIGURE 2. Configuration file

The method used to select the VLF transmitter station Ine method used to select the VLF transmitter station<br>is by monitoring the strongest and most stable signal peak transmitted through the VLF spectrum on the UKM-SID™ station of the USA station is by monitoring the VLF spectrum on the UKM-SID™ system. Figure  $3$  is an example of a received signal from transmitters such as NWC (Australia), NPM (USA), JJI (Japan), NAA (USA), NLK (USA), NML (USA), and NAU (USA). The signal strength of a radio station appears as a vertical surge that stands on the noise floor. Although the  $n_{\text{min}}$  ( $\theta$  are insected),  $\theta$  and  $\theta$  at the rate of the rate of  $n_{\text{min}}$ noise floor rises and falls at all times, this surge remains noise noor rises and ians at an times, this surge rema<br>steady at the rated frequency (Koh et al. 2018). oc noor nocs and rar<br>dy at the rated freque

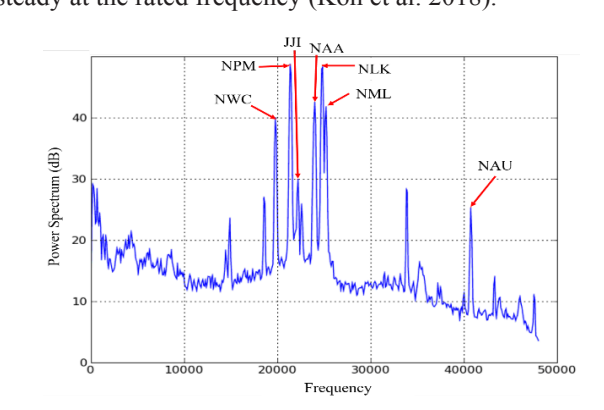

FIGURE 3. An example of VLF spectrum power versus frequency (Scherrer et al. 2010)

Based on the previous study by Wong and Mohd (Wong et al. 2012, Mohd et al. 2019), the UKM-SID<sup>TM</sup> system which are the displa received the strongest, clear peak and most stable signal generation and 48-hour from NWC transmitter station in Australia. Therefore, only NWC VLF transmitter station is used in this study as shown in Figure 2. It is important to note that not all radio station frequencies will appear on the VLF spectrum; it depends on the user's current observation location.

Lastly, logger consists of a sound card and configuration Lastly, logger consists of a sound card and comiguration<br>software. It is assigned to record and save the data for every five-second interval into a file with comma-separated value  $(csv)$  format automatically. Figure 4 shows the parameters that can be found in the csv file. The observed data is in  $\overline{S}$ Universal Time (UT), where 1 UT is equal to 0800 Local Time (LT). This data is then used to plot the SuperSID graph.

|                  | A                                     | B | C |
|------------------|---------------------------------------|---|---|
| 1                | # Site = UKM-SID™                     |   |   |
| $\overline{2}$   | # Contact = ericgibert@yahoo.fr       |   |   |
| 3                | # Supersid Version = EG 1.4 20150801  |   |   |
| 4                | # Longitude = $101.7$                 |   |   |
| 5                | # Latitude = $2.93$                   |   |   |
| 6                | #                                     |   |   |
| 7                | # UTC Offset = $+08:00$               |   |   |
| 8                | # TimeZone = MYT                      |   |   |
| 9                | #                                     |   |   |
| 10               | # UTC_StartTime = 2020-12-01 00:00:00 |   |   |
| 11               | # LogInterval = $5$                   |   |   |
|                  | 12 # LogType = filtered               |   |   |
| 13 <sup>13</sup> | # MonitorID = SAMPLE1                 |   |   |
| 14               | # StationID = NWC                     |   |   |
| 15               | # Frequency = $19800$                 |   |   |
| 16               | 1/12/2020 0:00 0.490807               |   |   |
| 17 <sup>1</sup>  | 1/12/2020 0:00 0.490807               |   |   |
| 18               | 1/12/2020 0:00 0.490807               |   |   |

FIGURE 4. Parameters in .csv file Time (LT). This data is the new state is the used to plot the used to plot the used to plot the used to plot the

## GRAPHIC USER INTERFACE (GUI) SOFTWARE

GUI software is run on Eric Python IDE software, a complete Python editor and IDE, written in Python.<br>The galaxies are the generated as we delegated Graphic user on Fris Dathon IDF or Graphic or son LETIC I y thờn IDI<br>Curritten in Pyth

In order to use the software, add-on modules need to In order to use the software, add-on modules held to be installed on the Raspberry Pi. Figure 5 shows the first process in the development of GUI which is the generation In the display setting. It is important to note that display setting is important for each of the block arrangement since it will be displayed on the main screen once the software is activated. The compilation of the display setting form file must be done at the end of the process.

|                        |                | <b>Qt Designer</b>          |                                                        |                              |
|------------------------|----------------|-----------------------------|--------------------------------------------------------|------------------------------|
| Edit<br>File<br>Form   | View           | Settings Window Help        |                                                        |                              |
| 置<br>詰                 |                | 石马马马 咖里用                    | 闘<br>56 RI<br>88                                       |                              |
| Widget Box<br>圆圆       | ø              | MainWindow - mainWindow.ui* |                                                        | Object Inspector 回图<br>$-1$  |
| Filter                 | File Type Here |                             |                                                        | Object                       |
| Layouts                | Select Theme   | csy file 1<br>٠             | csv file 2<br>RETAILUNTAJUNTAJUNTAJUNTAJUNTAJUNTAJUNTA | - MainWindow<br>coo<br>1.14  |
| Vertical Layout<br>≡   |                |                             |                                                        |                              |
| Ш<br>Horizo Layout     |                |                             |                                                        | <b>Property Editor</b><br>团团 |
| <b>SEE</b> Grid Layout |                |                             |                                                        | Fil.                         |
| 罬<br>Form Layout       |                |                             |                                                        | MainWindow: QMai             |
| Spacers<br>$\Box$      |                |                             |                                                        |                              |
| <b>M</b> Horizo Spacer |                |                             |                                                        | Property                     |
| Vertical Spacer<br>Ξ   |                |                             |                                                        | QObject                      |
| <b>Buttons</b>         |                |                             |                                                        | 3                            |
| Push Button            |                |                             |                                                        | Resource Brow @ ®            |
| Tool Button            |                |                             |                                                        | 岡<br>(G Filter               |
| Radio Button<br>۰      |                |                             |                                                        |                              |
| Check Box              |                |                             |                                                        | <resour< td=""></resour<>    |
| 8<br>Commautton        |                |                             |                                                        |                              |
| Dialogon Box           |                |                             |                                                        | ь                            |
| Eltem Vi-Based)        |                |                             |                                                        | Res.                         |

 $FIGURE 5. GUI display setting$  $\frac{1}{1}$  guine setting set the set of  $\frac{1}{1}$  $\mu$  function of called a function  $\mu$  function  $\mu$ 

GUI programming system is divided into three sections which are the display setting registration, 24-hour plot generation and 48-hour plot generation. The subroutine and function of each block used on the display setting has been properly arranged and defined as shown in Table 3. The name of subroutine used in the programming must be the same as declared in the display setting form file. This procedure is important in order to execute the command accordingly in the process of jumping or calling a function name. In UKM-SID™ GUI system, "self" is used to execute commands automatically without having to wait for an instruction by the user. The block selections on the display setting allow the user to access 24-hour or 48-hour function in the programming since the process of csv file selection is dependent on the instructions given by the user as shown in Figure 6. The second section is 24-hour plot generation. For this, the system can directly read and execute the observation data via "Self.getFile24hours" subroutine

TABLE 3. Block registration in programming

| No            | <b>Block</b>   | Subroutine                     | Do                             |
|---------------|----------------|--------------------------------|--------------------------------|
| 1.            | File-24 hours  | Self.getFile24hours            | Read & Plot                    |
| $\mathcal{D}$ | File-48 hours  | Self.getFile1<br>Self.getFile2 | Read, Saved,<br>merge $& plot$ |
| 3             | File-exits     | Mainwindow.close               | Exit                           |
| 4             | Csy file 1     | Self.getFile1                  | Read & Saved                   |
| 5.            | $Csv$ file $2$ | Self.getFile2                  | Merge & plot                   |
| 6.            | Theme          | Theme selection                | Select                         |

The third section, which is 48-hour plot generation, the programming system requires two csv files on a different data to produce the one day plot due to the time difference date to produce the one-day plot due to the time difference<br>between UT and LT between UT and LT.

One-day plot in LT is compulsory in this analysis in order to validate and verify the observed data. The daily observation data is stored from  $12:00$  am to  $11:59$  pm UTC. In "Self.getFile1" subroutine, the program separates the last eight hours' data from the first csv file and stored in a new  $\frac{1}{2}$  defined and  $\frac{1}{2}$  defined as shown in Table 3.16. data set. Next, a linked data set command is done via "Self. getFile2" by concatenating (merging) the first 16 hours' data from the second csv file with the data stored in the new data set to generate a complete one-day plot in local time. A complete of UKM-SID™ system with GUI are shown in Figure 6.

# ALGORITHM FOR DATA TRANSFER NEAR REAL TIME

An algorithm was also being developed in this paper in order to give easy access to all users at any place and time. The Firebase cloud server was chosen because it is available at no cost and meets the requirements needed by UKM-SID<sup>TM</sup>. Besides, the process of registering a new user account on Besides, the process of registering a flow user account on Firebase website was simple and orderly. The registration of each member is compulsory in order to get direct access to the Firebase storage.

To connect the Raspberry Pi with the server, a real time database link, storage link, as well as a json file are included in the programming system. The links and file were provided by the Firebase software once the account registration has been made. The algorithm is compiled with Python and run in the Linux environment. There are

new modules which have been added to the Raspberry Pi such as *get update*, *python-pip python-dev ipython*, *google cloud storage*, *firebase* and *python-firebase* to make this programming work. The data transmission process requires algorithm is compiled an internet connection on the Raspberry Pi.

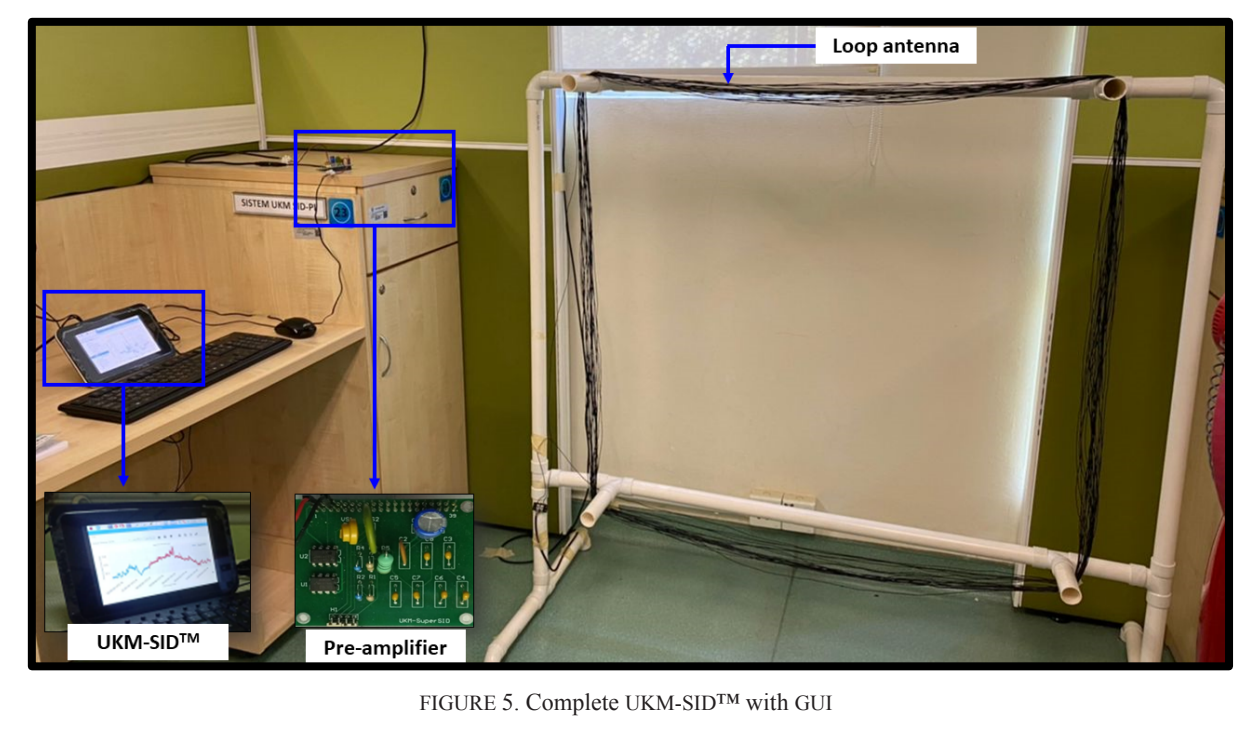

 $T_{\text{TOORE}}$  s, com

RESULT AND DISCUSSION

# DAILY AUTOMATED PLOT VISUALIZATION SYSTEM DAILY AUTOMATED PLOT VISUALIZATION SYSTEM

The interactive software to produce power versus time plot  $\frac{1}{2}$  and  $\frac{1}{2}$  software by selecting either  $\frac{1}{2}$  points  $\frac{1}{2}$  points and  $\frac{1}{2}$  points and  $\frac{1}{2}$  points and  $\frac{1}{2}$  points are points and  $\frac{1}{2}$  points and  $\frac{1}{2}$  points are points and  $\frac$ Raspberry Pi. A user can use this software by selecting existence of the angly selecting  $\frac{1}{2}$ that needs to be done as shown in Figure 7. The observed data from year 2020 has been used to validate this software. the user can produce power versus time plot directly on the either 24-hour or 48-hour data depending on the analysis  $t^{\text{ce}}$  to be done as shown in

| 24 hours<br>48 hours     | SuperSID Graph                                                                    |                                     |                                | $  \times$ |
|--------------------------|-----------------------------------------------------------------------------------|-------------------------------------|--------------------------------|------------|
| Exit<br>Select Theme bmh | csy file 2<br>csv file 1<br>٠                                                     |                                     | «← → + Q = M B                 |            |
|                          | Open                                                                              |                                     | $  \times$                     |            |
| Look in:                 | /home/pi/supersid/Data                                                            | $ \Leftrightarrow$<br>$\Rightarrow$ | ⊞<br>$\Box$<br>4 <sup>5</sup>  |            |
| Le co…                   | Name                                                                              | Size<br>Type                        | Date Modified <sup>®</sup>     |            |
| <b>n</b> pi              | UKM-SID FYP 1 Zu., C_2021-03-11.csv                                               | 658 KB csv File                     | 3/12/21800                     |            |
|                          | <b>■ UKM-SID FYP 1 ZuC. 2021-03-12.csv</b>                                        | 658 KB csv File                     | 3/13/21800                     |            |
|                          | ■ UKM-SID FYP 1 ZuC. 2021-03-13.csv<br><b>■ UKM-SID FYP 1 ZuC. 2021-03-14.csv</b> | 658 KB csv File<br>658 KB csv File  | 3/14/21 8:00<br>3/15/21 8:00 J |            |
|                          | <b>■ UKM-SID FYP 2 Zu., C_2021-04-09.csv</b>                                      | 658 KB csv File                     | 4/10/21 8:00                   |            |
|                          | <b>■ UKM-SID FYP 2 Zu., C_2021-04-10.csv</b>                                      | 658 KB csv File                     | 4/11/21 8:00                   |            |
|                          | <b>■ UKM-SID FYP 2 Zu., C_2021-04-11.csv</b>                                      | 658 KB csv File                     | 4/12/21 8:00                   |            |
|                          |                                                                                   |                                     | <b>IX</b>                      |            |
| File name:               |                                                                                   |                                     | Open                           |            |
|                          |                                                                                   |                                     |                                |            |

FIGURE 7. Selection of process FIGURE 7. Selection of process FIGURE 7. Selection of process

Data on 29 October 2020 was used and plotted as Data on 29 October 2020 was used shown in Figure 8. The system was located at Universiti Data on 29 October 2020 was used Kebangsaan Malaysia, Bangi, Selangor with geographical coordinate of 2.93°N, 101.7°E by using NWC transmitter. A diurnal variation of the 24-hour data was observed where In in Figure 8. The system was located at Univers

signal strength in watt. It can be clearly seen that sunset Kebangsaan Malaysia, Bangi, Selangor sunset appeared at 11:06 am UT. appeared at 11:06 am UT. sunset appeared at 11:06 am UT. the x-axis represents time in UT and y-axis is the receiving

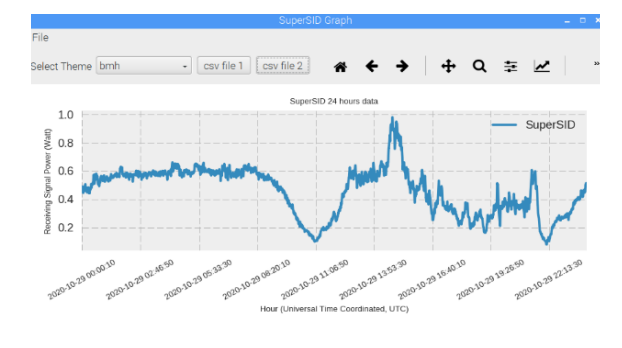

FIGURE 8. 24-hour plot (in UTC time) FIGURE 8. 24-hour plot (in UTC time) FIGURE 8. 24-hour plot (in UTC time)

### ONE-DAY PLOT IN LOCAL TIME

manysia, Bangi, Schingor while geographical coordinate of 2.93°N, 101.7°E using NWC transmitter. The first process data. The sharp downward slope is the process of sunrise shown by the red circles in Figure 9. As mentioned earlier, a one-day plot in LT is compulsory In this analysis in order to vanitate and vertry the observed<br>data. Data on 26-27 October 2020 was plotted and shown in Figure 9. The system was located at Universiti Kebangsaan rigure 9. The system was located at Universiti Kebangsaan<br>Malaysia, Bangi, Selangor with geographical coordinate of shown in Figure 9. The system was located in Figure 9. The system was located in Figure 9. The system was located in Figure 9. The system was located in Figure 9. The system was located in Figure 9. The system was located in this analysis in order to validate and verify the observed while the sharp upward slope is the process of sunset as

The sunrise and sunset can be seen at  $06:20$  am LT and 7:30 pm LT, respectively. The area of determination of the by pm Er, respectively. The area of determination of the occurrence of solar flares will be referred during the day time (Zakaria et al. 2018). This result is in agreement with the previous study done by Wong et al. (2012), Abdullah  $\frac{1}{2}$  (2013),  $\frac{1}{2}$ et al. (2013) and Soon et al. (2015). The color differences (2013) and Soon et al. (2015). The color  $\alpha$  and  $\alpha$  is used to differentiate the data on the first seen in Figure 8 is used to differentiate the data on the first day (blue) and the second day (red). This shows that the developed software is able to observe the daily data at a local station. The sum se and sunset can be seen at 00.20 am  $\mathbb{E}[T]$  and  $\mathbb{E}[T]$  are  $\mathbb{E}[T]$  and  $\mathbb{E}[T]$  are  $\mathbb{E}[T]$  and  $\mathbb{E}[T]$  are  $\mathbb{E}[T]$  and  $\mathbb{E}[T]$  are  $\mathbb{E}[T]$  and  $\mathbb{E}[T]$  are  $\mathbb{E}[T]$  and  $\mathbb{E}[T]$ in Figure 8 is used to differentiate the data on the fi (blue) and the second day (red). This shows that the data of  $\frac{1}{2}$ hoped software is able to observe the daily data and

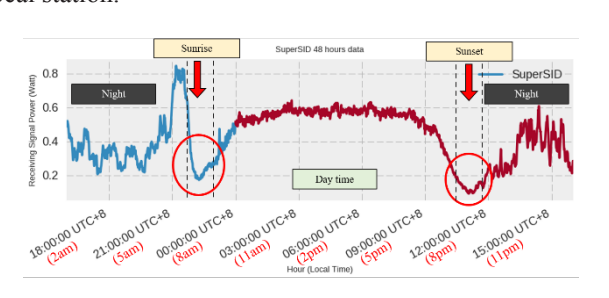

FIGURE 9. 48-hour plot (in local time)

## SOLAR FLARE DETECTION SOLAR FLARE DETECTION

To observe solar flares using UT data (24-hour data), the selection area to detect the occurrence of flares is only during data time beard on local time in Malaysia. during day time based on local time in Malaysia.

The process of analyzing a one-day plot (48-hour data) obtained by  $UKM-SID^{TM}$  system needs to be done by data) obtained by UKM-SID<sup>134</sup> system needs to be done by comparing the data from GOES satellite as shown in Figure tomparing the data from GOLS stateme as shown in Figure 10. 48 hour data is needed for data validation where data is recorded in UTC and 0000 UTC is equals to 0800 LT as mention earlier. This process is important to validate that the sunlight ( $\frac{1}{2}$ ) and  $\frac{1}{2}$ ) and  $\frac{1}{2}$ system can detect solar flares (Zakaria et al. 2018). Day time system can detect solar hares (zakaria et al. 2018). Day time<br>is used as flares observation area because the VLF signal can detect the sun activity perfectly as the ionosphere layer is 2016). ionized by the sunlight (Toriumi et al. 2016). The process of analyzing a one-day plot  $(48-1)$ ised as flares observation area because the VLF signal

UKM-SID™ has recorded C class flare on 01 December 2020 as shown in Figure 10. Based on Figure 10, the flare started at 12:18 pm and reached its maximum peak at 12:35 pm. It then ended at 12:39 pm. By comparing UKM-SID™ with GOES data, the latter recorded the C3.86 flare at 12:08

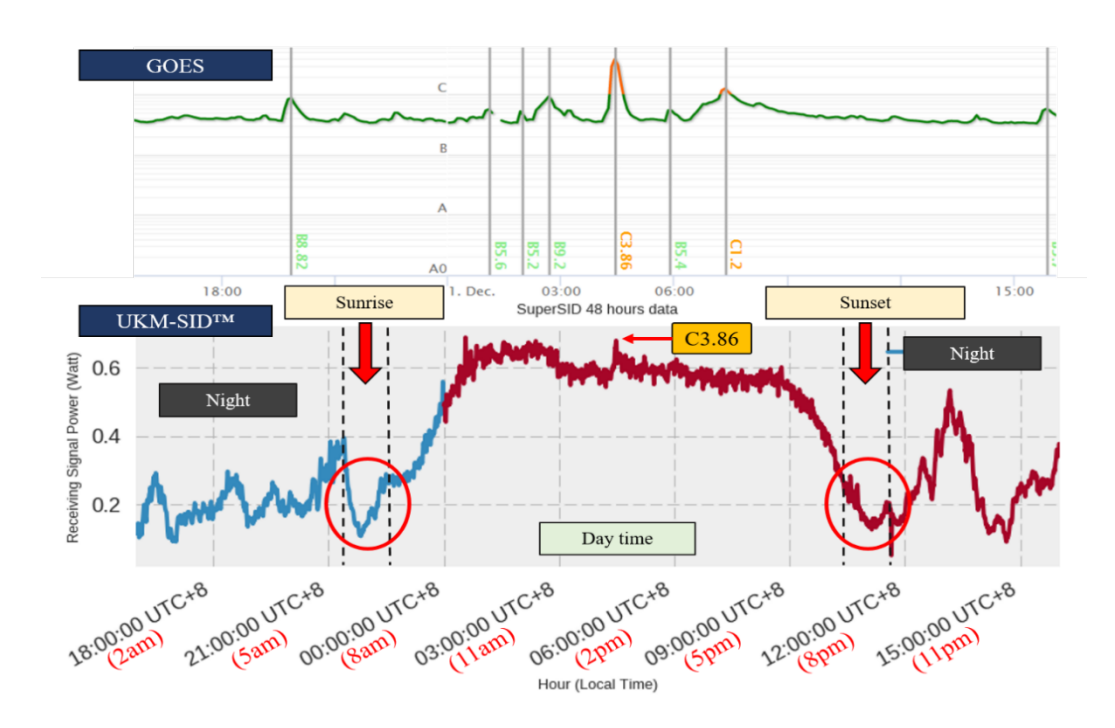

FIGURE 10. Comparing data from UKM-SID™ and GOES

pm. The maximum peak occurred at 12:27 pm and ended at obtained online through S 12:34 pm. The obtained result shows that there is a delay in the UKM-SID™ system in detecting the occurrence of solar flare where the peak at UKM-SID™ is at 12:35 pm while GOES is at 12:27 pm. The main reason for the delay is because the flares took approximately eight minutes to reach and affect the Earth's ionospheric layer dramatically.

The UKM-SID™ device is used on the Earth's surface while GOES data is taken directly from the satellite in space. The other reason is the delay might probably come from the noise and other types of disturbance that affected the radio communication waves between the VLF transmitter and the SID receiver (Guo et al. 2021). GOES satellite data can be

obtained online through Space Weather Live website (Space Weather Live 2021). The comparison result shows that the software can be used to detect solar flare occurrences.

#### NEAR REAL TIME DATA TRANSFER

UKM-SID™ system has been equipped with an algorithm to transfer the observed data to the server. The advantage of this system is a user can easily conduct a group discussion over an important observation. In order to perform the data transmission, a string ("") must be added to the file path as well as the file name in the command window to allow the Python system to read. Figure 10 shows the Python shell

window where the user can provide input to the file path to be transferred to the Firebase server. succeeds to the Eirchago corner.

The command window prints a success status when each file has been received by Firebase storage. Users can transfer files as many as needed as this program depends<br>entirely an the user's command. Once the transferred entirely on the user's command. Once the transferred process succeeds, users can view and download the files on Firebase storage as shown in Figure 11.

Eile Edit Shell Debug Options Window Help example of the state of the state of the state of the state of the state of the state of the state of the state of the state of the state of the copyright", "credits" or "license()" for more information. Pyth<br>[GCC<br>Type >>><br>RESTART: /home/pi/supersid/SuperSID\_Automation\_Transfer/SuperSID\_Transfer.py<br>Do you want to upload SuperSID file to firebase storage?<br>Press '1' for YES , '0' for NO 1<br>Enter the path of the SuperSID file you want to upload to stor<br>"/home/pi/supersid/Data/UKM-SID FYP 1 Zulfahmi.NWC\_2021-03-09.<br>Enter the name for the file in the firebase storage<br>Succese<br>Succese ouccess<br>Oo you want to upload more file? Press '1' for YES , '0' for NO o you want to upload SuperSID file to firebase storage?<br>"ress '1' for YES , '0' for NO 1<br>Enter the path of the SuperSID file you want to upload to storage<br>"/home/pi/supersid/Data/UKM-SID FYP 1 Zulfahmi.NWC\_2021-03-10.csv"<br>Enter the name for the file in the firebase storage<br>"Data 10 March 2021.csv"<br>"

FIGURE 11. Python shell (command prompt) FIGURE 11. Python shell (command prompt)  $ETGURE 11$  Python shell (command prompt). circle in  $\mathbf{r}$  is the figure 12 is the file received by the file received by the file received by the file received by the file received by the file received by the file received by the file received by the file recei

Only a registered member can view the files in the  $\overline{S}$ Firebase storage. The red circle in Figure 12 is the file required by the Firebase system while the blue circle is the received by the Firebase system while the blue circle is the location of the file on the Firebase system. Data is saved location of the file on the Firebase system. Data is saved First the user's device automatically when the download onto the user's device automatically when the download link is clicked. This data transmission system will facilitate researchers to conduct further analysis of solar flares occurrences. and the solid solid flatter analysis of the street of the street of the street of the street of the street of the street of the street of the street of the street of the street of the street of the street of the street of

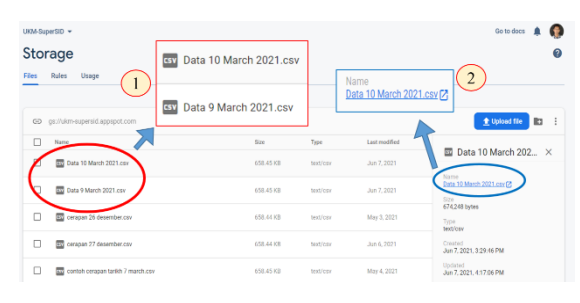

FIGURE 12. Received files from UKM-SID™ system FIGURE 12. Received files from UKM-SID™ system

### **CONCLUSION**

The development of portable solar flare observation kit or known as UKM-SID<sup>TM</sup> has developed an automation system for generation of SID power against time graph and data transmission to the server in near real time. This feature provides bonefits to the years in terms of time consumption provides benefits to the users in terms of time consumption provides behens to the users in terms of time consumption and the latest technology applications that are loaded nto the meet terms of the server in the server in the server of the server in the server of the server in near of SuperSID is a helpful teaching aid that can provide an automation system for the use of  $\frac{1}{2}$ exciting new experience for the users in STEM development<br>and space science education and space science education. FIGURE 12. Received files from UKM-SID™ system and death transmission to the server in the server in the server in the server in  $\mathcal{L}$ 

### ACKNOWLEDGEMENT

The author would like to acknowledge Institute of Climate Change, Universiti Kebangsaan Malaysia for sponsoring this project cost and equipment under the grant of ZF-2019- 013.

#### DECLARATION OF COMPETING INTEREST

None

#### REFERENCES

- Abdullah, M., Majid, R. A., Bais, B., Bahri, N. S. & Asillam, M. F. 2018. Fostering research aptitude among high school students through space weather competition. *Advances in Space Research* 61(1): 478–486. DOI: doi:10.1016/j.asr.2017.08.028.
- Abdullah, M., Majid, R. A., Bais, B., Bahri, N. S. & Mokhtar, M. H. 2018. Space weather monitoring system competition for secondary school students in Malaysia. *Space Science and Communication for Sustainability* 135–146. DOI:10.1007/978- 981-10-6574-3\_12.
- Abdullah, M., Bais, B., Hasbi, A. M., Majid, R. A., Yatim, B., Ali, M. A. M. & Bahari, S. A. 2013. Development of UKM-SID teaching module for space science education. *Procedia - Social and Behavioral Sciences* 102(Ifee 2012): 80–85. DOI: doi:10.1016/j.sbspro.2013.10.716.
- Abdullah, M., Gan, K. B., Abdullah, S., Bais, B. & Majid, R. A. 2016. Ionospheric flare detection using Raspberry Pi. *ISWI Newsletter* 8(8 :003).
- Abdullah, M., Bais, B., Hasbi, A. M., Majid, R. A., Mokhtar, M. H., Bahri, N. S. & S. A. B. 2014. Space weather innovation competition for school students in Malaysia. *Multidisciplinary Innovation for Sustainability and Growth (MISG-2014)* 1(2): 70–74.
- Deveza, R. B., Lamod, S. M. L., Saccuan, A. J. H., Villaverde, J. F. & MacAlalad, E. P. 2018. Development of a microcomputerbased data acquisition system for the SuperSID monitor in the Philippines. *2018 IEEE 10th International Conference on Humanoid, Nanotechnology, Information Technology, Communication and Control, Environment and Management, HNICEM 2018* 1–5. DOI: doi:10.1109/HNICEM.2018.8666229.
- Gibert, E. 2015. Cross-platform sudden ionospheric disturbance (SID) monitor. http://github.com/ericgibert/supersid [01 Oktober 2020].
- Guo, Z., Fang, H. & Honary, F. 2021. The generation of ULF/ELF/ VLF waves in the ionosphere by modulated heating. Universe 7(2): 29. DOI: 10.3390/universe7020029.
- Koh, K. L., Liu, Z. & Füllekrug, M. 2018. Lower ionosphere effects on narrowband very low frequency transmission propagation: fast variabilities and frequency dependence. *Radio Science* 53(5): 611–623. DOI:10.1002/2017RS006456.
- Le Minh Tan. 2015. Development of TNU-SuperSID teaching module for observing the effects of solar activities on the lower ionosphere. *Journal of Physical Science and Application* 5(2): 116–122. DOI:10.17265/2159-5348/2015.02.005.
- Mohd, S.A., Gan, K.B., Abdullah, S. & Abdullah, M. 2019. The use of Raspberry Pi and high resolution sound card for very low frequency signal detection. *Proceeding of the 2019 6th International Conference on Space Science and Communication (IconSpace)*, 261-266.
- Nagem, T. A. M. H., Qahwaji, R., Ipson, S., Wang, Z. & Al-Waisy, A. S. 2018. Deep learning technology for predicting solar flares from (geostationary operational environmental satellite) data. *International Journal of Advanced Computer Science and Applications* 9(1): 492–498. DOI:10.14569/ IJACSA.2018.090168
- Nina, A., Čadež, V. M., Popović, L. & Srećković, V. A. 2017. Diagnostics of plasma in the ionospheric D-region: detection and study of different ionospheric disturbance types. *European Physical Journal D* 71(7). DOI:10.1140/epjd/e2017-70747-0.
- Papaioannou, A., Sandberg, I., Anastasiadis, A., Kouloumvakos, A., Georgoulis, M. K., Tziotziou, K. & Tsiropoula, G. 2016. Solar flares, coronal mass ejections and solar energetic particle event characteristics. *Journal of Space Weather and Space Climate* 6. DOI:10.1051/swsc/2016035
- Saccuan, A. J. H., Deveza, R. B., Lamod, S. M. L., Villaverde, J. F. & Macalalad, E. P. 2018. Development of a real-time microcomputer-based data acquisition system for a very low frequency (VLF) monitor for space weather studies. *ARPN Journal of Engineering and Applied Sciences* 13(24): 9480– 9487.
- Scherrer, D., Mitchell, R., Huynh, T., Lord, W. & Lord, M. 2010. SuperSID users manual space weather monitors 85.
- Seaton, D. B. & Darnel, J. M. 2017. Observations of an eruptive solar flare in the extended EUV solar corona. *The Astrophysical Journal Letters* 852(1): L9. DOI:10.3847/2041-8213/aaa28e
- Soon, Y. L., Gan, K. B. & Abdullah, M. 2015. Development of very low frequency (VLF) data acquisition system using Raspberry Pi. *International Conference on Space Science and Communication, IconSpace* 2015-Septe: 485–488. DOI:10.1109/IconSpace.2015.7283807
- Space Weather Live. 2021. Daily records of real-time auroral and solar activity. http://spaceweatherlive.com [02 Oktober 2020].
- Šulić, D. M., Srećković, V. A. & Mihajlov, A. A. 2016. A study of VLF signals variations associated with the changes of ionization level in the D-region in consequence of solar conditions. *Advances in Space Research* 57(4): 1029–1043. DOI:10.1016/j.asr.2015.12.025.
- Toriumi, S., Schrijver, C. J., Harra, L. K., Hudson, H. & Nagashima, K. 2016. Magnetic properties of solar active regions that govern large solar flares and eruptions. *The Astrophysical Journal* 834(1): 56. DOI:10.3847/1538-4357/834/1/56.
- Wong, P. W., Abdullah, M., Hasbi, A.M. & Bahari, S. A. 2012. Development of a VLF receiver system for sudden ionospheric disturbance (SID) detection. 2012 *IEEE Asia-Pasific Conference on Applied Electromagnetics (APACE 2012) December 11-13, 2012, Melaka, Malaysia*: 98-103.
- Zakaria, N. A., Aziz, A., Mokhtar, W. Z. A. W., Jusoh, M. H., Pendidikan, U. & Idris, S. 2018. Development of near realtime monitoring and data archival of UiTM-SID System. *International Journal of Electrical and Electronic System Research* (600): 1–5.

264